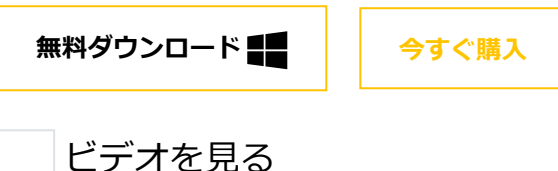

# P&ID**図作成ツール**EdrawMax

 $\checkmark$ 

- **ベクターのP&ID 専用記号**
- **多種多様なP&ID 実例**
- **高度な機能**

# 配線計装図をすばやくわかる- P&IDの読み方

[フローチャート作成のハウツー](https://www.edrawsoft.com/jp/howto/flowchart/)

[組織図のハウツー](https://www.edrawsoft.com/jp/howto/orgchart/)

[Infographic](https://www.edrawsoft.com/jp/howto/infographic/)のハウツー

<u>[ネットワーク図作成のハウツー](https://www.edrawsoft.com/jp/howto/network/)</u>

[プロジェク図表作図のハウツー](https://www.edrawsoft.com/jp/howto/project/)

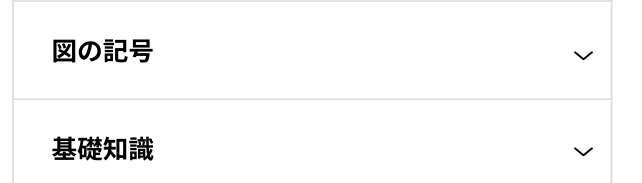

### EdrawMax (エドラマックス)

Edraw Max(エドラマックス)は作図・製図業 務に特化したオールインワン・ドローイン グソフトウェアです。業務&アイディアのア ウトプットに役立つ【わかりやすいテンプ レートを280種類以上搭載】しているので、 短時間で思った通りの作図・製図が完成。 思考の視覚化を手助けします。

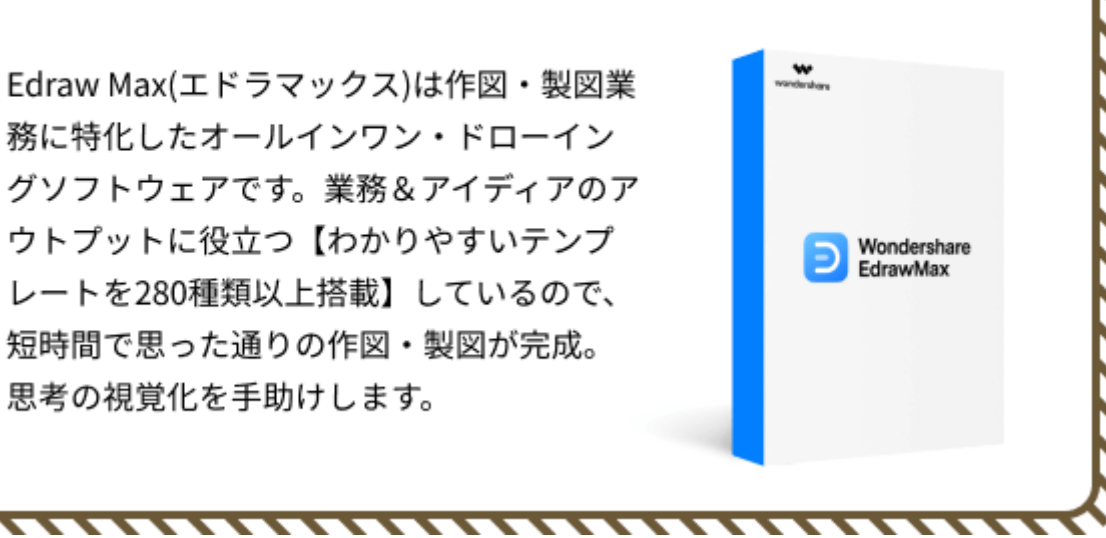

[間取り図のハウツー](https://www.edrawsoft.com/jp/howto/floorplan/)

[マインドマップ作成のハウツー](https://www.edrawsoft.com/jp/howto/mindmap/)

[チャート作成のハウツー](https://www.edrawsoft.com/jp/howto/chart/)

[グラフィックオーガナイザー作成のハウツー](https://www.edrawsoft.com/jp/howto/graphic-organizer/)

UML[図作成のハウツー](https://www.edrawsoft.com/jp/howto/uml/)

<u>[フォーム作成のハウツー](https://www.edrawsoft.com/jp/howto/form/)</u>

[グラフィックデザインのハウツー](https://www.edrawsoft.com/jp/howto/graphic-design/)

[電気回路図のハウツー](https://www.edrawsoft.com/jp/howto/electrical-diagram/)

ハウツー

ダイアグラム

作図例‧テンプレート

2.1 プラントP&ID[テンプレート](#page-4-3) 2.2 [発電](#page-5-0) P&ID

> 工業P&ID 図 [How-Tos](https://www.edrawsoft.com/jp/howto/pid/) > 配線計装図をすばやくわかる- P&IDの読み方

編集者: [Edraw](https://www.edrawsoft.com/jp/how-to-read-pid.html) | 2022/04/02

製造業界において、配線計装図やプロセスフローはよく見られます。仕事をうまく進めるために、P&ID (Piping and instrumentation diagram)を見てすばやく理解することは必要不可欠です。

この記事ではそんな**P&IDの読み方**について詳しく説明しています。習得することで、**P&ID初心者でも図面 をすぐに読み取れる**ようになります。

EdrawMax(エドラマックス)で搭載される**P&ID記号**を基にして、P&ID記号の意味、標記などについてを説明 します。

#### **Part 1: [P&ID図面の読み](#page-1-0)**

1.1 P&ID[記号の意味を知る](#page-1-1) 1.2 [記号の標記を理解する](#page-2-0) 1.3 [プロセスの流れを大まかに知る](#page-4-0) 1.4 [主要な管路に応じて見る](#page-4-1)

**Part 2: [P&IDの使用事例](#page-4-2)**

### **- 目次 -**

# 甲第138号証

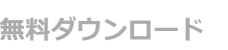

○ 100%安全・安心 | マルウェアなし | 広告なし

### <span id="page-1-0"></span>Part 1: P&ID図面の読み方

**P&ID[とは](https://www.edrawsoft.com/jp/knowing-pid.html)**、設備、機械、バルブなどを示す専用の記号と配管を使用し、それらのコンポーネントの関係を構 築して、工業製造のプロセスを可視化で表現するものです。以下では、配線計装図をどうのように見るのか、 P&IDの読み方について解説していきます。

### <span id="page-1-1"></span>1.1 P&ID記号の意味を知る

冒頭で述べた通り、P&ID図面を設計するには多くの専用記号が欠かせません。この視点から見ると、P&ID図 面を読み取るために、これらの**P&ID[記号](https://www.edrawsoft.com/jp/pid-legend.html)**、及びその流れを理解することは非常に肝心です。一般的にP&IDに は、**ポンプ、熱交換機、撹拌機、粉砕機、容器、圧縮機、フィルター、モーターなどの機械設備、またバルブ と配管、及び様々な計器**が含まれます。

**バルブ**は「8」型の形状で示されます。手動、玉形、回転、ボール弁など様々な種類があります。P&ID図面 にバルブを使うことで、プロセス中のコントロールポイントを明確にします。

▼ 設備-バルブ  $\times$ 既  $\bowtie$   $\uparrow$ Å  $\mathbb{R}^n$ 內  $\mathbb{R}$ Ñ  $\sim$ 丙  $\geq$  $\bowtie$ 仕切... 仕切弁 仕切... 玉形... 玉形弁 回転弁 ニード... 制御弁 ピスト... 背圧... プラグ... 逆止... 逆止...  $\mathbb{R}^{\mathsf{S}}$  $\blacktriangleright$  $\geq$ ⊵ ☎ ⊵ ₫ 吶  $DCA$  $\bowtie$  $\mathbb{M}$  $\bowtie$  $\blacksquare$ バタフ... フラン... フラン... アング... アング... リリー... アング... アング... ボール... ボール... ダイヤ... プラグ弁 電磁弁 毘 品 毘 罗 멻 모 ₩ 喇 图 图 啝 執 ů. 液圧... 電動弁 パイロ... 重力... 電動... フロー... ニード... 3方弁 3方プ... 3方... 4方プ... 4方弁 電気... 卝  $\mathbf{H}$ 氐  $\triangledown$ 丙  $\mathbb{R}$   $\mathbb{R}$  $\mathbb{R}$  $\sqrt{2}$ Ŵ N 凼  $\bowtie$ バラン... バネ... ラム弁 スライ... 計量弁 ナイフ弁 過流... 位置... 自己... ダイヤ... ピンチ弁 最小... 自動... ¥  $\mathbb{Y}$ とす  $\top$  T  $\mathbb{R}$ 卝  $\bullet$ 計器 通気弁 集積... 手動... オリフ... ロータ... 四分... 四分... 水流... 自動...

**配管**は直線で示されます。ラインの太さに応じて主管路、副管路などの表示が違います。配管を使って、設備 間のプロセスの流れを表示します。

▼ 配管とコネクタ

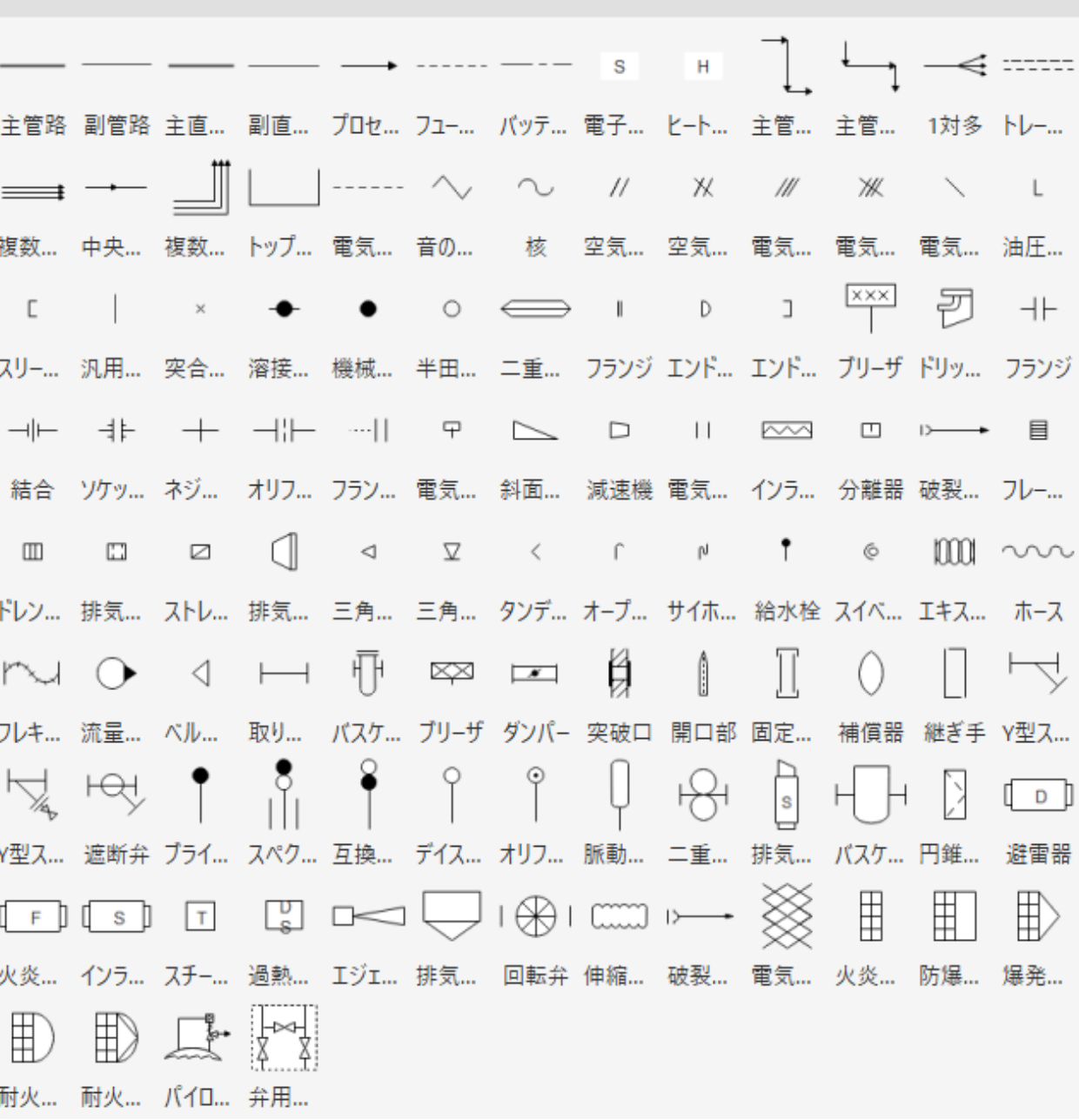

計<mark>器</mark>は円の中に直線(実線、点線)が書かれた形状で表示されます。線の上下2つの部分に文字と数字が記載 されていることもあります。P&IDにおいては、**温度、圧力**などを測る場合に使われます。

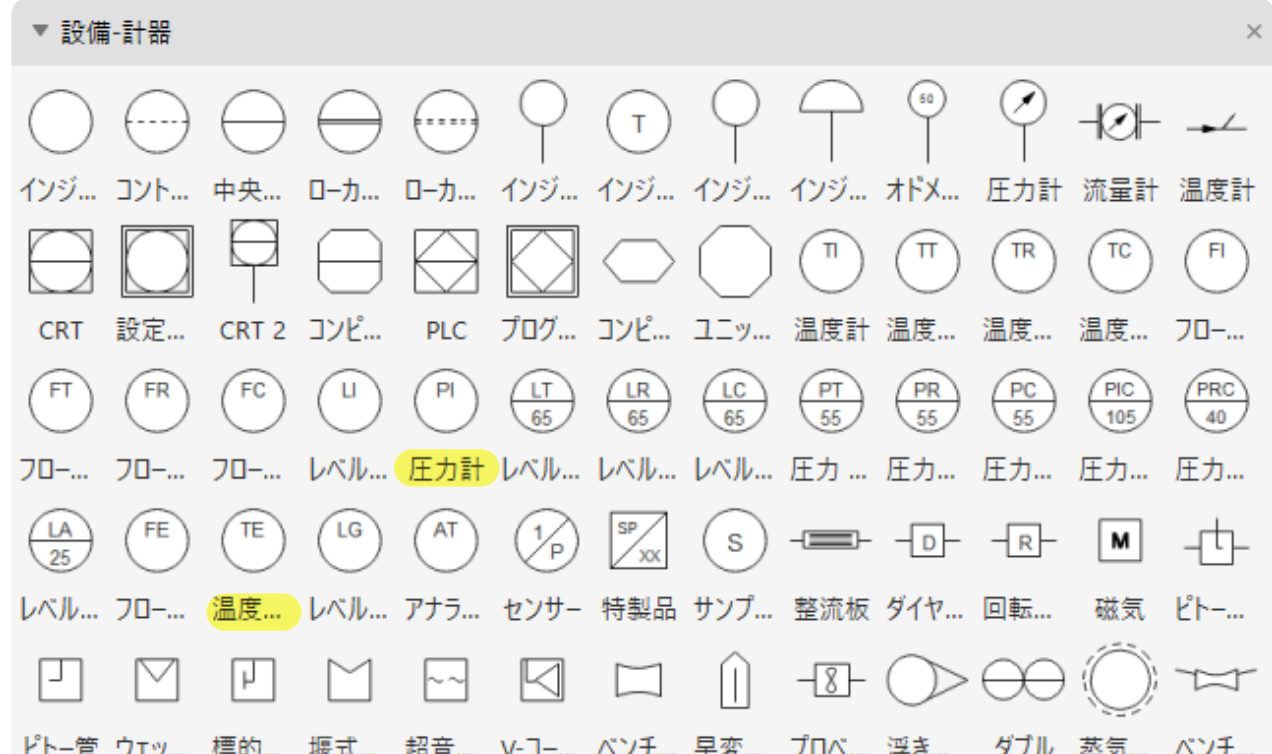

ビトー管 ウェッ... 標的... 堰式... 超音... V-∃−… ベンチ... 早変... フロベ... 浮き... ダブル 蒸気... ベンチ... ∣∍ |a w 流量計 渦流... 論理... 論理... 否定... 訂正... 菱形 圧力計 温度計 等速... レベル... コリオ... フロー... 头  $\lfloor \ \rfloor$  $\angle$  $\frac{1}{2}$  $\equiv$  $\Box$  $\equiv$ 水槽計 マンホ... ソケッ... 支え 支え... 支え... 支え...

**[無料ダウンロード](https://download.edrawsoft.com/edraw-max_full5401.exe)**

<span id="page-2-0"></span>100%安全・安心 | マルウェアなし | 広告なし

# 1.2 記号の標記を理解する

以上の記号の意味を明確にするだけでは、P&IDにおけるプロセスを深く理解することはできません。記号に 対応するそれぞれの標記について把握する必要があります。P&ID図面における記号の標記には、設備(管 路、計器など)の名称、機能、番号などが含まれます。

設備記号には、その種類や名称を示す文字略語、及びその番号が含まれます。

例:PT-102

PTは圧力伝送器を表し、102は1あるいは01プロセスの2つ目の設備を示します。

**配管**の標記には、その管路の口径、材質、流体の種類などの情報が組み込まれています。

例:PL1031-300-B2E

PLは配管の流体を示し、1031は管路の位置番号を示し、300は管路の口径であり、B2Eは管路のレベルを 表示します。

**計器**の記号には、円の中の線に応じて、上部に計器の文字略語、下部にその番号の数字が付きます。 例:

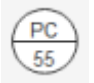

PCは圧力制御で、計器の機能を示し、55は計器のループ番号です。

#### 以下はP&IDによく使われる文字略語の意味の一覧表です。

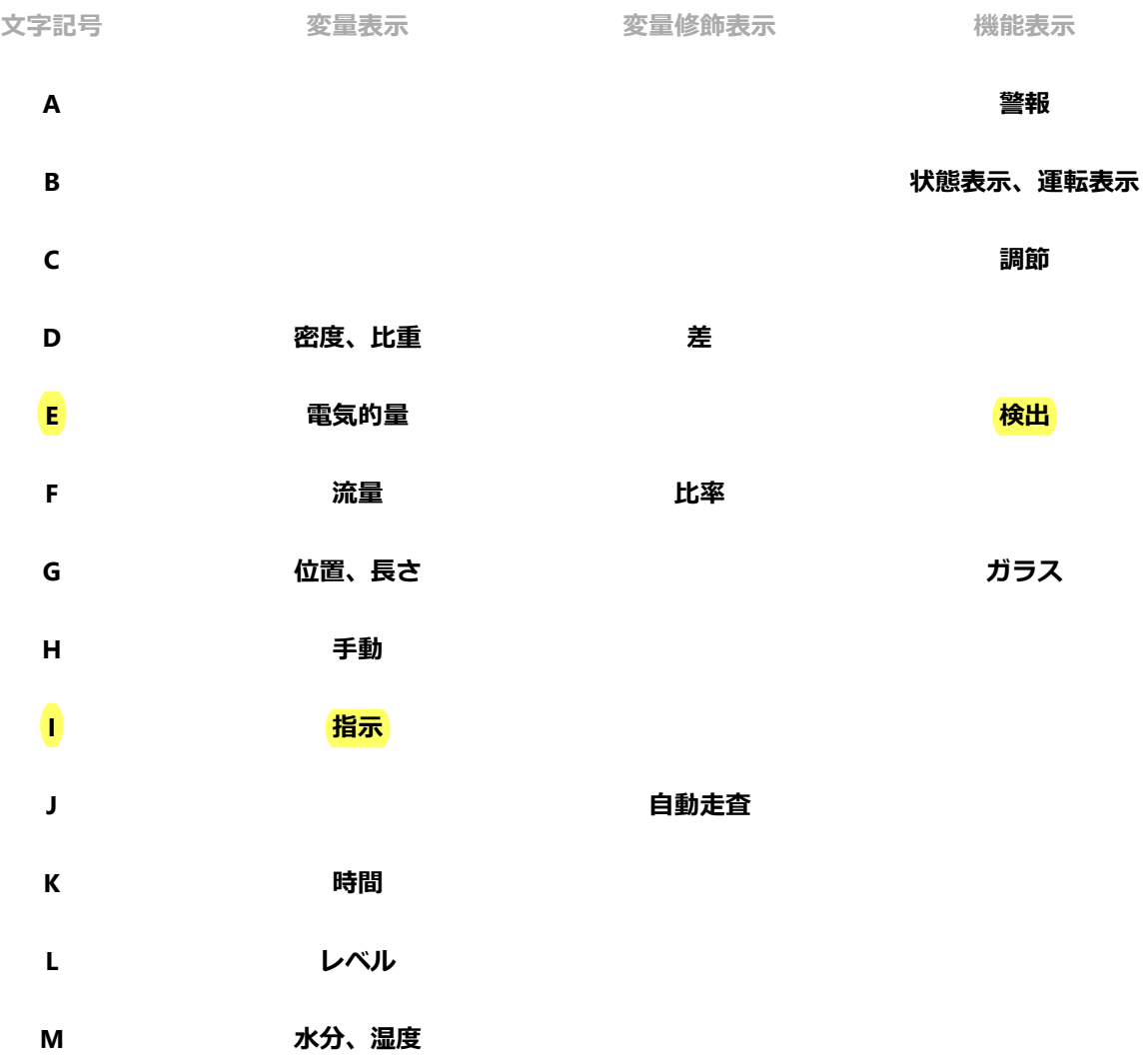

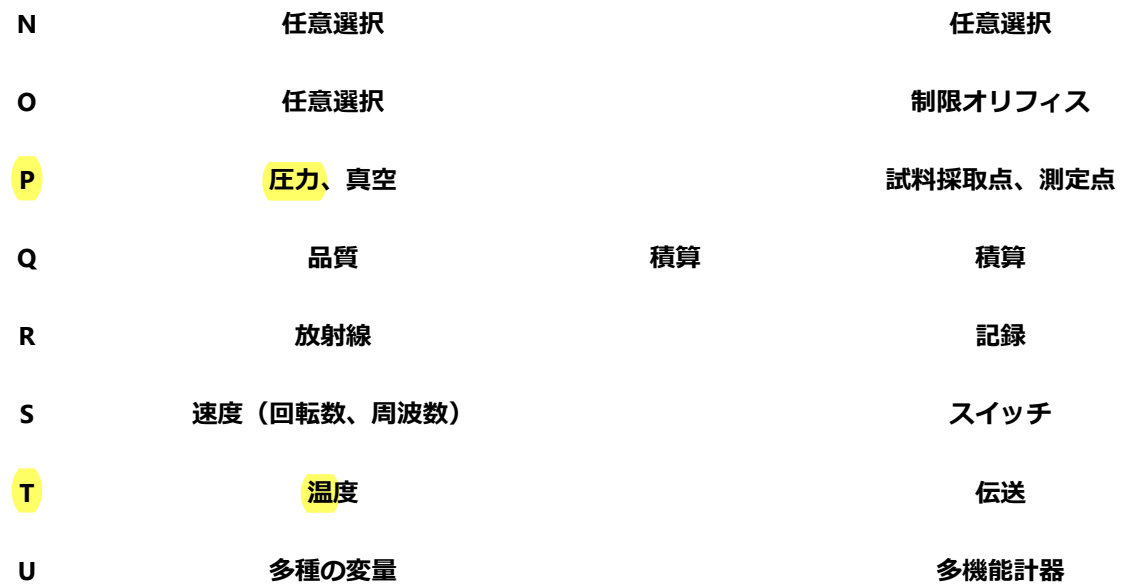

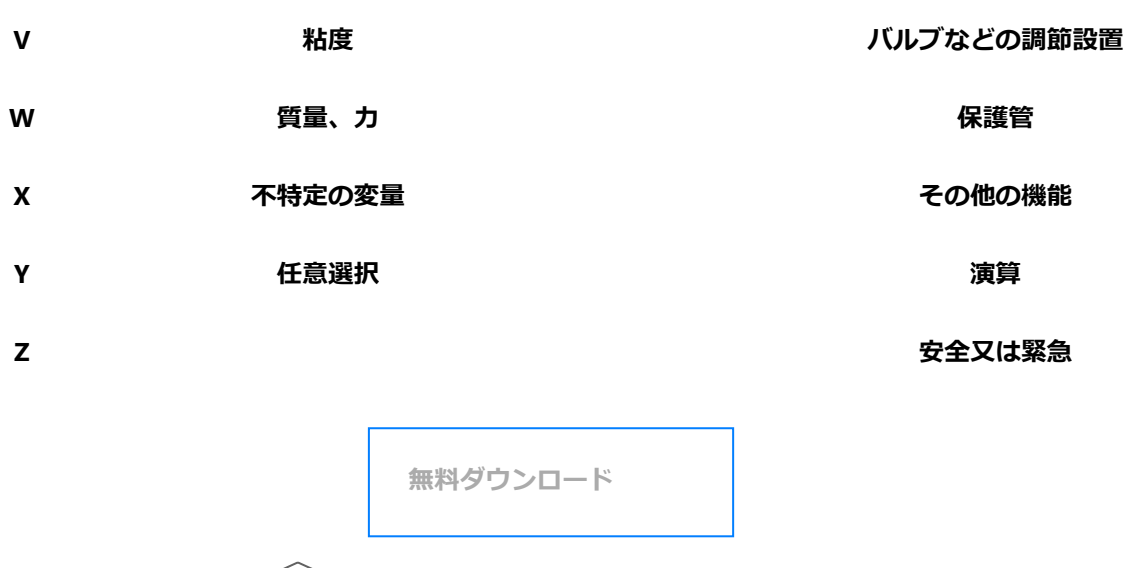

100%安全・安心 | マルウェアなし | 広告なし

# <span id="page-4-0"></span>1.3 プロセスの流れを大まかに知る

ここまで述べた内容は、P&ID図面を読み取るための基本、またはその前準備といえます。以下ではP&IDを実 際に読み始めていくための内容を触れていきます。

一般的にP&IDには、配線計装図図面の以外にタイトル、設備一覧表などといったプロセスについての情報が あります。そのタイトル、関連のあるファイルなどを活かして情報を理解することで、P&ID図面が表示して いるプロセスの流れが大まかに分かるようになります。

## <span id="page-4-1"></span>1.4 主要な管路に応じて見る

最後に、管路に応じてP&IDを見ていきます。P&IDにおける設備は通常、配管の接続と共に、左から右に配置 するというP&ID図面の作成ルールがあります。そのため、P&IDは左から右、上から下まで、管路の接続に沿 ってプロセスの流れを読むようにしてください。

## <span id="page-4-2"></span>Part2:P&IDの使用事例

以下では「P&ID作成ソフト」EdrawMaxで作成された、いくつかのP&ID使用事例を挙げています。これまで 説明してきた見方を参照に、配線計装図を読み取ってみましょう。

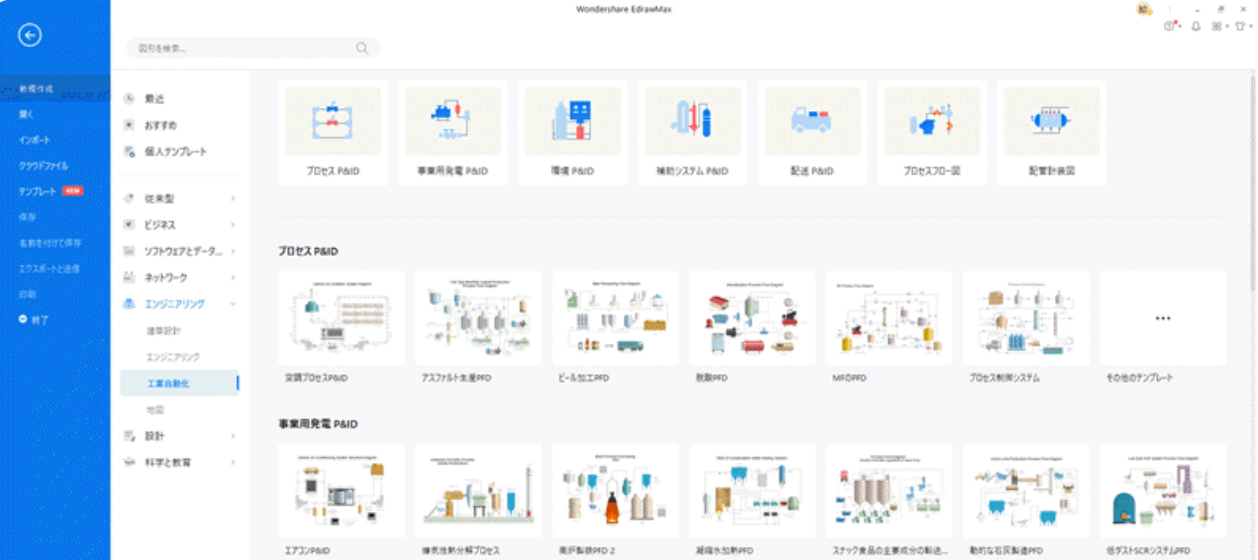

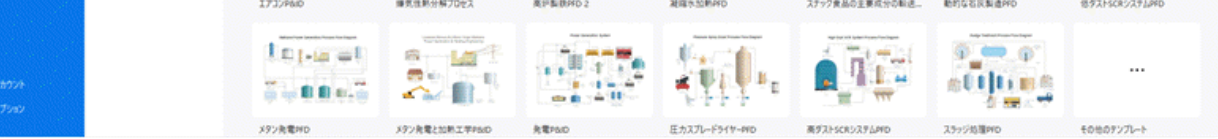

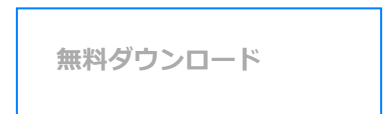

○ 100%安全・安心 | マルウェアなし | 広告なし

### <span id="page-4-3"></span>2.1 2Dの P&IDテンプレート

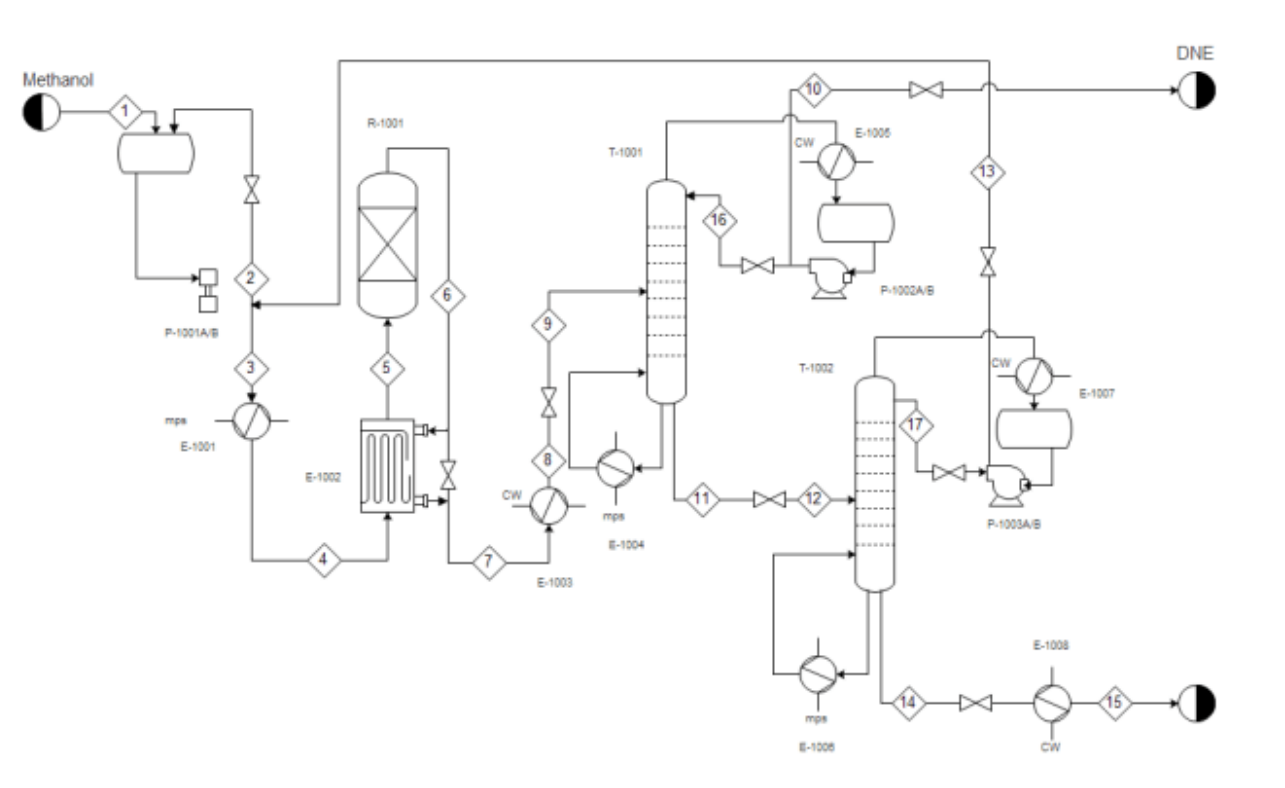

#### **編集可能なプラントPID[テンプレートを無料でダウンロード](https://images.edrawsoft.com/jp/template/plant-pid.eddx)よ**

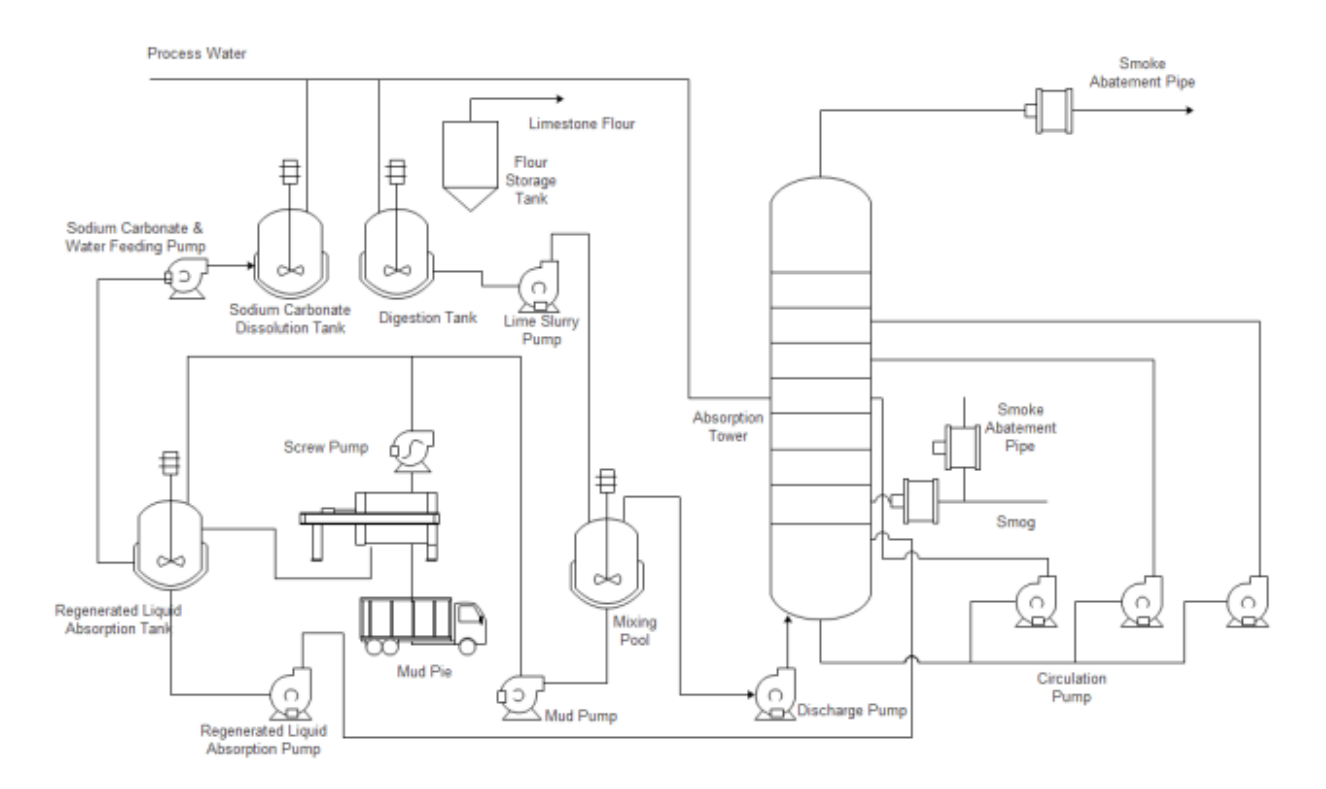

**編集可能な生産PID[テンプレートを無料でダウンロード](https://images.edrawsoft.com/jp/template/producing-pid.eddx)**

<span id="page-5-0"></span>2.2 3Dの P&IDテンプレート

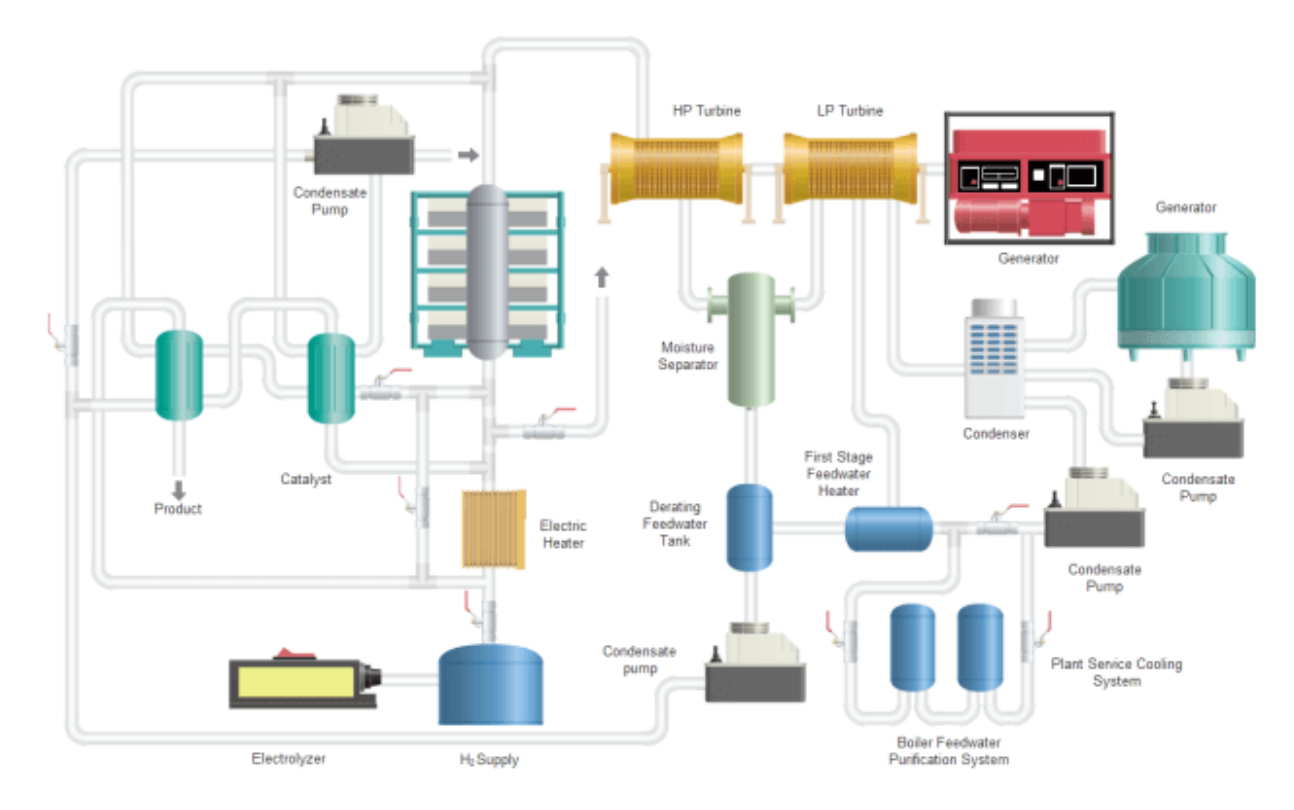

### **Power Generation System**

**編集可能な発電PID[テンプレートを無料でダウンロード](https://images.edrawsoft.com/jp/template/power-generation-pid.eddx)**

#### **Conventional Wastewater Treatment Process**

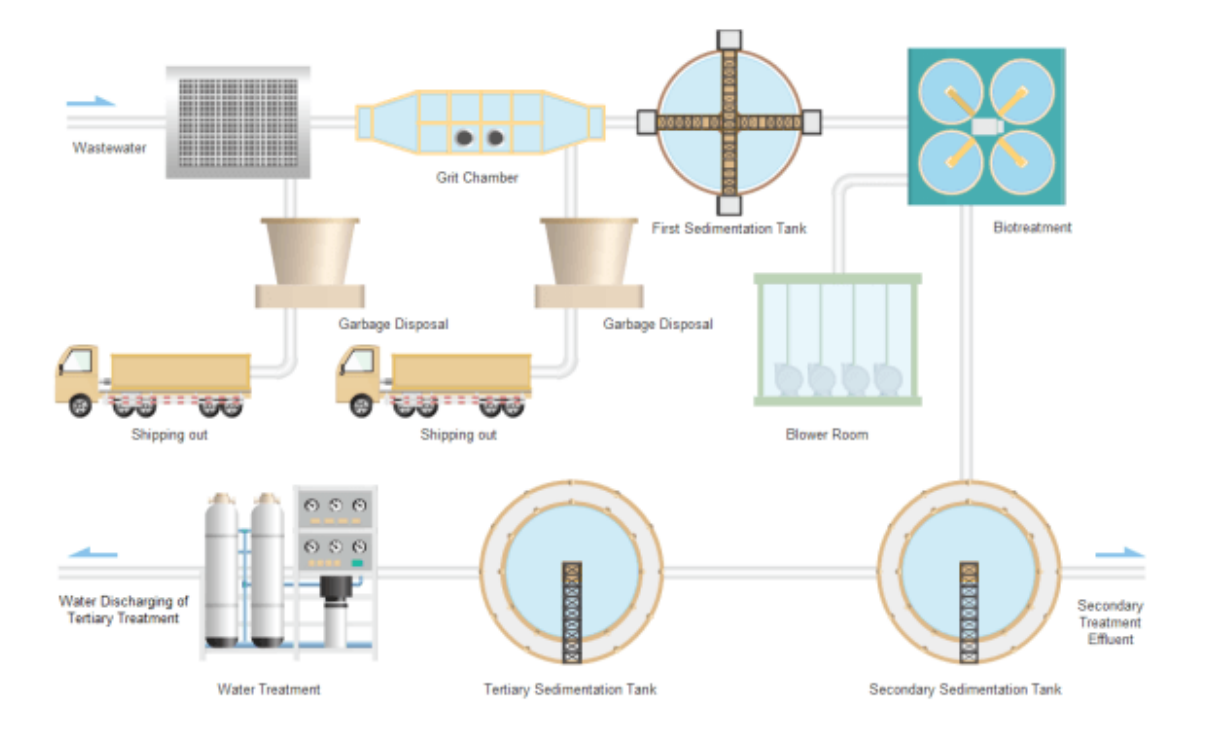

#### **編集可能な排水システムPID[テンプレートを無料でダウンロード](https://images.edrawsoft.com/jp/template/wastewater-treatment-pid.eddx)**

さらに**P&ID[事例](https://www.edrawsoft.com/jp/pid-examples.html)**を詳しく見てみましょう。

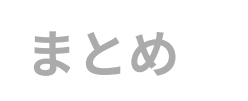

いかがでしたか?この記事では、P&IDの読み方について基本的な知識をメインにご紹介してきました。無料 でダウンロードできる**P&ID[作成ソフト](https://www.edrawsoft.com/jp/pid/)**EdrawMaxには、P&ID使用事例が数多くあります。ぜひ本ページで身 につけた基礎知識を活かし、配線計装図の読み取りにチャレンジしてみてください。

製造業界で多用されるP&IDの基礎知識の習得で、あなたの仕事がより効率的に進んでいけるよう、この記事 がお役に立てると嬉しいです。

#### Edraw Max -- All In One の作図ツール

- 豊富なテンプレートと図形
- 様々なファイル形式に対応
- フローチャート、マインドマップ、組織図などを作成
	- Officeライクの操作感覚 初心者もすぐ使える

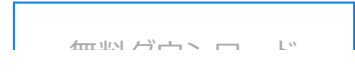

#### 2022/06/17 22:01 P&IDの読み方 - 配線計装図をすばやくわかる

Edrawは、Wondershare Groupの子会社です。アドレス:東京都千代田区THE PORTAL AKIHABARA

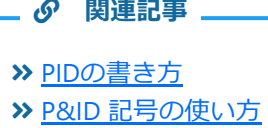

[利用規約](https://www.edrawsoft.com/jp/terms-conditions.html) [プライバシー](https://www.edrawsoft.com/jp/privacy-policy.html) [クッキーポリシー](https://www.edrawsoft.com/jp/cookie-policy.html) [使用許諾契約](https://www.edrawsoft.com/jp/user-lisence-agreement.html) [返金ポリシー](https://www.edrawsoft.com/jp/refundpolicy.html)

VISA  $\frac{1}{\log n}$ Copyright © 2022 Edrawsoft. All rights reserved. **VISA DISCOVER** 

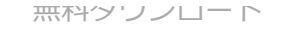

製品

おすすめ

サポート

**Edraw**について

**SNS**フォロー

言語